# Dell Repository Manager 2.0

**Release Notes** 

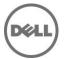

# Release Type and Definition

The Dell Repository Manager (DRM) ensures that the Dell systems are up-to-date with the latest BIOS, driver, firmware, and software.

#### Version:

2.0

#### **Release Date:**

December 17, 2014

#### **Previous Version**

1.9.1

# **Importance**

RECOMMENDED: Dell recommends applying this update during your next scheduled update cycle. This version contains following updates and fixes.

### What's New

- Repository creation from iDRAC inventory.
- Email Notification for Latest FTP Catalog availability.
- Scheduling update of repository refresh using latest updates available from Dell support site (support.dell.com).
- Organize the refreshed repository to respective bundles with in repository.
- Email notification for automatic repository refresh organized by platform and type.
- Automatic promotion of physical repository after refresh.
- Save Catalog with repository to multiple locations same time.

### **Fixes**

- Consistency in usage of "Source Catalog" throughout application.
- Associating platforms to Software Component in Catalog when dups are imported manually.
- Application freezing with new Catalog update notification is fixed.
- Improved comparison feature UI texts and performance.
- Date format in exported Catalog converted to schema format.
- List of components sorting and copying to clipboard fixed in UI.
- Fixed issue with Linux bundle script and linux ISO execution.

# **Important Notes**

#### **Known Issues and Resolutions**

#### Issue 1

Description: If you try to add PE driver maintenance packs, chassis components or BIOS update package of Dell business client systems, such as Latitude, OptiPlex or Precision, to an existing local repository by using DRM, the following error message is displayed:

"Failed to import selected DUP file(s)."

Resolution: This is a known issue. Components in the Dell Update Packages (DUPs) format will work correctly without errors.

#### Issue 2

Description: Encounter unexpected errors while running a DRM output bootable deployment media ISO that contains custom script.

Resolution: If you want to run custom script on DRM output bootable ISO, make sure to include next export command before launching any Dell OpenManage Deployment Toolkit utilities: export PATH=\$PATH:/opt/dell/toolkit/bin export LD\_LIBRARY\_PATH=\$PATH:/opt/dell/toolkit/lib:/opt/lsi

An example of custom script: #!/bin/bash export PATH=\$PATH:/opt/dell/toolkit/bin export LD\_LIBRARY\_PATH=\$PATH:/opt/dell/toolkit/lib:/opt/lsi raidcfg -ctrl racadm version

#### Issue 3

Description: Dell Client Manager (DCM) cannot recognize the DRM output XML catalog.

Resolution: If you save a local repository to be used by DCM, you must save the catalog by using Cab Files (.cab) type and name it as CatalogPC.cab. The DCM cannot recognize XML catalog files.

#### Issue 4

Description: You cannot downgrade to a lower version of DRM using the current DRM installer.

Resolution: To install an earlier version of DRM, first uninstall the newer version manually through Add/Remove Programs in the Windows Control Panel, and then run the installer of the desired version.

Description: When multiple users use the single user installation option to install the product on the same system, uninstallation by one user eliminates program files and binaries, but leaves shortcuts on other users' desktop.

Resolution: None

#### Issue 6

Description: While creating a repository from Dell OpenManage Essentials (OME) v1.0 inventory if the user does not have correct privileges, there will be a popup window with an empty message.

Resolution: The users can click OK on the message box. Then DRM will ask the user to provide the proper credential in order to get inventory from OME. If the user's credential does not have the proper permission, DRM will fail to create the repository.

#### Issue 7

Description: Scheduled automatic search task fails to start when a computer is running on battery power. The scheduled automatic search task is created and managed by Windows OS Task Scheduler. By default, a task may be set to start only when the computer is on AC power. This setting may cause scheduled automatic search task to fail when the computer is on battery power.

Resolution: Connect the computer to AC power before a scheduled task starts. And, keep the system on AC power before the task is completed.

#### Issue 8

In Data Center version, if the user manually creates a new bundle or imports new bundles from other repositories, the "Brand" filter in the Bundles view may not work as expected in filtering the new bundles. In Business Client version, if the user manually imports components or imports components from other repositories, the "Brand" filter may not work as expected in filtering the new components.

Resolution: Close and reopen the repository for the Brand filter to work correctly for the newly added bundles or components.

#### Issue 9

If the user had saved a "Line of Business" filter or "Form factor" filter using an earlier version of DRM, they may not work correctly after loading them in this version.

Resolution: Delete these old filters and recreate them using the new "Brand" filter.

#### Issue 10

If the user had saved an "Operating System" filter on the Bundle or Component tab using an earlier version of DRM, they may not work correctly after loading them in this version (v1.9).

Resolution: Delete these old filters and recreate by using the new "Operating System" filter.

#### Issue11

If the user has imported some local repository/SUU and cleared Repository Manager local cache, it may happen that in the next run of export when it tries to access the imported path and fails to download the file with a task failure.

Resolution: User can either manually delete the database file located at %localappdata%\RepositoryManager\Database or can do a "Sync Database with Dell online Catalog".

#### Issue 12

DRM does not support multi-user execution on the same system. Users cannot run DRM at the same time on the same system with two separate remote/local session.

#### Issue 13

DRM installer cannot remove the installation folder on a failure of installation because of the length of the target folder path exceeds the limit.

#### Issue 14

Job Queue Download log shows repeated list for download components and also the count gets incorrect by this repeated components. This is not limited anyway in creating the repository in target location.

#### Issue 15

For few platforms in Dell's 13<sup>th</sup> generation of Poweredge servers such as PEC4130, the bundle shows the platform as 4G.

#### Issue 16

If there is no update available in a scheduled repository search the email notification shows the Error 10 message. This is not an error it is an error code in the notification.

### **Installation Prerequisites**

For information on installing Repository Manager, see the "Dell Repository Manager - Quick Installation Guide".

# **History of Previous Release Notes**

### **Upgrading From Previous Versions**

Before upgrading the existing version of Repository Manager with the latest version, ensure that all screens of the existing versions are closed.

### **Open Source Software Usage**

Dell Repository Manager uses Open Source software to implement certain functions. Next is a list of the Open Source software used by DRM:

1. Persist the Visual Tree when switching tabs in the WPF TabControl (Optimized) from CodeProject.com Open Source Software URL:

http://www.codeproject.com/Articles/362940/Persist-the-Visual-Tree-when-switching-tabs-in-the

#### License:

This article, along with any associated source code and files, is licensed under The Code Project Open License (CPOL), <a href="http://www.codeproject.com/info/cpol10.aspx">http://www.codeproject.com/info/cpol10.aspx</a>

#### Dell Modifications:

- Bug fix: Running on .NET4.5 framework over Remote Session causes TabItem state to be lost if RDP is reconnected. Similar behavior was observed even with user switching.

Code change: Added a new dependency property "SkipLoad" to determine if a TabControl should be

re-populated every time a load happens. Also track the last selected index before unload and use it to set it at next load.

- Bug fix: TabItems containing other TabControl would not allow setting the selected item other than the first element.

Code change: Populate the inner TabControl as soon as the outer TabControl is bound to a new data source. This ensures the inner TabControl's tree is available to select any element, not just the first one. It works in conjunction with SkipLoad property.

- New: Allow new TabItem to be inserted at any specified index, not just at last position.

Code change: Provision AddTabItem method to accept an index position at which new item will be inserted in the TabControl.

- The Dell modified source code can be found at <a href="http://opensource.dell.com/releases/drm/WPFTabControl">http://opensource.dell.com/releases/drm/WPFTabControl</a>

2. WPF Extended Toolkits from CodePlex.com

Open Source Software URL: <a href="http://wpftoolkit.codeplex.com/">http://wpftoolkit.codeplex.com/</a>

License:

Microsoft Public License (Ms-PL), http://wpftoolkit.codeplex.com/license

3. NDesk.Options from ndesk.org

Open Source Software URL: <a href="http://www.ndesk.org/Options">http://www.ndesk.org/Options</a>

License:

NDesk.Options are released under the MIT/X11 license, <a href="http://opensource.org/licenses/mit-license.php">http://opensource.org/licenses/mit-license.php</a>

4. Task Scheduler Managed Wrapper from CodePlex.com

Open Source Software URL: http://taskscheduler.codeplex.com/

License:

The MIT License (MIT), http://taskscheduler.codeplex.com/license

5. Html Agility Pack from CodePlex.com

Open Source Software URL: <a href="http://htmlagilitypack.codeplex.com/">http://htmlagilitypack.codeplex.com/</a>

License:

Microsoft Public License (Ms-PL), <a href="http://htmlagilitypack.codeplex.com/license">http://htmlagilitypack.codeplex.com/license</a>

6. Starksoft .NET GnuPG Component from sourceforge.net

Open Source Software URL: http://opensource.dell.com/releases/drm/starksoftopenpg

# **Contacting Dell**

\* NOTE: If you do not have an active Internet connection, you can find contact information on your purchase invoice, packing slip, bill, or Dell product catalog.

Dell provides several online and telephone-based support and service options. Availability varies by country and product, and some services may not be available in your area. To contact Dell for sales, technical support, or customer service issues:

- 1. Visit support.dell.com.
- 2. Select your support category.
- 3. If you are not a U.S. customer, select your country code at the bottom of the support.dell.com page, or select All to see more choices.
- 4. Select the appropriate service or support link based on your need.

For information on documentation support, visite <a href="www.dell.com/support/manuals.">www.dell.com/support/manuals.</a>

On the Manuals page, click Software>Systems Management. Click on the specific product on the right side to access the documents.

For information on technical support, visit www.dell.com/contactus.

For information on documentation support, visit <a href="mailto:support.dell.com/manuals">support.dell.com/manuals</a>

On the Manuals page, click Software>Systems Management. Click on the specific product on the right side to access the documents.

Copyright @ 2014 Dell Inc. All rights reserved. This product is protected by U.S. and international copyright and intellectual property laws.

Dell<sup>™</sup> and the Dell logo are trademarks of Dell Inc. in the United States and/or other jurisdictions. All other marks and names mentioned herein may be trademarks of their respective companies. 2014 - 12